# **VIDEO SHIELD - TELPÍTÉS**  *Berendezés installálási kézikönyv*

3.oldal

Megfelel az FCC és a CE előírásainak.

#### **Megfelelés az FCC-nek**

Ez a berendezés tesztelésre került és megfelelőnek találtatott a "B. osztályú" digitális készülékekre az FCC szabályok 15. részében előirt határértékek szerint. Ezen határértékek kialakítása ésszerű védelmet biztosit lakóterületeken fellépő káros interferenciákkal szemben. Ez a berendezés rádiófrekvenciás energiát gerjeszt, használ fel és sugároz. Ha nem az utasításoknak megfelelően kerül telepítésre, akkor káros zavarokat idézhet elő a rádiókommunikációkban.

Nincsen azonban garancia arra, hogy adott telepítésnél ilyen interferencia nem lép fel. Amennyiben ez a berendezés károsan zavarja a rádió, vagy televízió vételt, amit a berendezés ki és bekapcsolásával lehet megállapítani megkísérelendő az interferencia elhárítása az alábbi intézkedések közül egynek, vagy többnek az alkalmazásával:

Újratájolni, vagy áthelyezni a vevőantennát,

Megnövelni a berendezés és a vevőkészülék közötti elkülönítés távolságát,

A berendezést nem arról az áramkörről működtetni, amelyik a vevőkészüléket látja el energiával.

- Segítségkérés végett a forgalmazóval, vagy tapasztalt Rádió/TV-szerelővel konzultálni.

### **FCC intelem**

o A Video Domain Technologies Ltd. által kifejezetten jóvá nem hagyott módosítások miatt a felhasználó elveszítheti azon jogát, hogy a készüléket az FCC szabályok értelmében üzemeltesse.

#### 4.oldal

#### **CE jelölés**

Az Ön VideoJET Kártyája magán viseli a Termékmegfelelőségre utaló "CE" európai jelet. Ez a termékrekapcsolt jel azt jelzi, hogy a termék teljes mértékben megfelel az alábbi Európai Direktíváknak:

o No. 73/23/EEC sz. Direktíva (TERMÉKBIZTONSÁG) együtt a No. 93/68/EEC sz. módosítással.

o No. 89=336/EEC sz. Direktíva (ELEKTROMÁGNESES ÖSSZEFÉRHETŐSÉG) együtt a No. 93/68/EEC sz. módosítással.

A VideoJET csomagra 12 hónapig áll fenn érvényes szavatosság. Ennek a szavatosságnak az érvényesítése végett, meg kell őrizni a VideoJET csomag vásárlási számlanyugtáját, valamint az eredeti csomagolást. Ha az Ön kártyája megsérült, legelőször a legközelebbi forgalmazóval kell felvenni a kapcsolatot.

Az ön áramköri lapja (PCB) egy bonyolult elektronikus készülék. Csakis erre felhatalmazott és speciális felszereléssel rendelkező személy javíthatja.

Ne kísérelje meg ennek a terméknek kicserélni, vagy javítani egyetlen alkatrészét sem, mert ez semmissé teszi a vonatkozó szavatosságot.

#### **VideoJET**

## VIDEO JELÉRZÉKELŐ ÉS RIASZTÁSIGAZOLÓ **KÁRTYA**

Berendezés szerelési/telepítési Kézikönyv 2. eredeti oldal

#### SZERZŐI JOGOK ÉS KERESKEDELMI VÉDJEGYEK

Az ebben a kézikönyvben foglalt információ a kézikönyv kibocsátásának időpontjában pontos és megbízható volt. Azonban a Video Domain Technologies Ltd. fenntartja magának a jogot arra, hogy a jelen kézikönyvben ismertetett termék specifikációit (műszaki adatait/leírását) előzetes értesítés kényszere nélkül bármikor megváltoztassa, Mint ilyen, a jelen dokumentumban foglalt ismertetések és adatok régiek ill. elavultak is lehetnek. A Video Domain Technologies Ltd. nem vállal felelősséget semmilyen a jelen kézikönyvben adott leírás tartalma és a tényleges termék között felmerülhető következetlenségért. Bármely fél, aki a jelen kézikönyv felhasználása mellett dönt, tegye azt az ilyen következetlenségek (nem egyezések) teljes tudatában, és vállalja a teljes felelősséget minden olyan következményért, mely emiatt a termék installálása (szerelése/telepítése) és/vagy használata során felme-rülhet.

A Video Domain Technologies Ltd. a tulajdonosa a jelen kézikönyv szerzői jogának. Minden jogot fenntart. A jelen kézikönyv semmilyen része nem publikálható, vagy továbbítható semmilyen formában a Video Domain Technologies előzetes irtásos jóváhagyása nélkül.

## **BEJEGYZETT VÉD/MÁRKAJEGYEK**

Az "IBM PC" az International Business Machines Corporation bejegyzett márkaneve.

Windows 95 a Microsoft Corporation bejegyzett védjegye.

PCI a PCI Special Interest Group (SIG) bejegyzett márkaneve.

Minden egyéb a jelen kézikönyvben említett márkanév az illető tulajdonosok tulajdona.

## **SZAVATOSSÁG**

# **VIDEO SHIELD – TELEPÍTÉS - 2. oldal, összesen: 5 -**

5.oldal

**TÁMOGATÁS**

A Video Domain Technologies Ltd. az alábbi vásárlás utáni szolgálatokat kínálja:

- Műszaki támogatás
- On-line Internet információk és szoftverfrissítések modemen keresztül
- Szoftverfrissítések a helyi forgalmazón keresztül.

A fenti termék vásárlóit támogató szolgáltatásokat illető további információkért szíveskedjenek a helyi forgalmazóhoz fordulni.

7. oldal

## **TARTALOMJEGYZÉK**

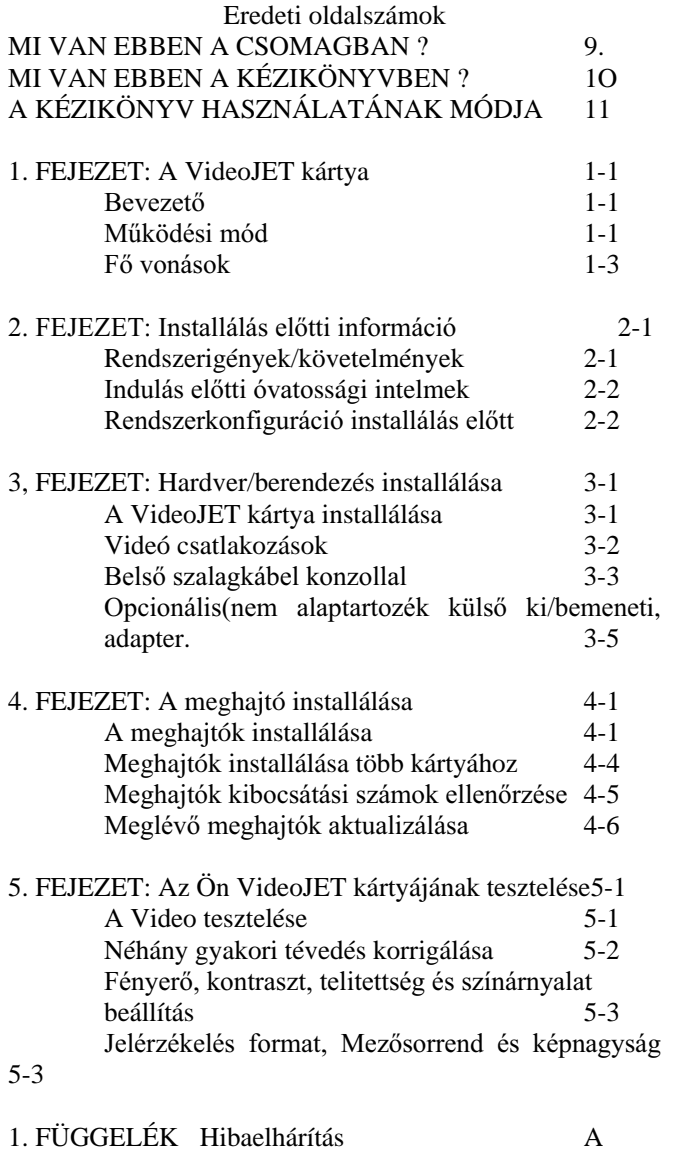

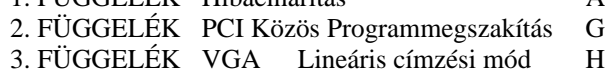

4. FÜGGELÉK Berendezés (hardver) specifikáció K 5. FÜGGELÉK Szómagyarázat

9.oldal

#### **MI VAN EBBEN A CSOMAGBAN ?**

Az Ön VideoJET csomagja az alábbi tételeket tartalmazza:

- o VideoJET PCI Plug & Play kártya
- o Installáló szoftver disken.
- o Hardver installálási kézikönyv
- o Belső szalagkábel konzollal
- o Külső kábel (nem alaptartozék)
- o Külső input/output adapter (nem alap tartozék)

MEGJEGYZÉS: az opcionális (kívánságra külön beszerezhető) tartozékok csak akkor kerülnek szállításra, ha a VideoJET kártyához a külső input/output adaptert is megvásárolják.

#### 1O.oldal **MI VAN EBBEN A KÉZIKÖNYVBEN ?**

1, Fejezet: A VideoJET kártya. Ez a fejezet magyarázza el a kártyát, alkotórészeit, és ezek funkcióit, szerepét.

2. Fejezet: Installálás előtti információk. Ez a fejezet ismerteti az installálási eljárás megkezdése előtti tudnivalókat.

3. Fejezet: Hardver installálás. Ez a fejezet lépésről lépésre ismerteti az installálási eljárást és a VideoJET kártya konfigurációját.

4. Fejezet: Meghajtó installálás. Ez a fejezet ismerteti lépésről lépésre a VideoJET kártya meghajtóinak az installálását.

5. Fejezet: A kártya tesztelése. Ez a fejezet elmagyarázza miképpen kell tesztelni a kártyát annak biztosítására, hogy az helyes módon legyen installálva és helyesen működjön.

1. Függelék: Hibaelhárítás. Ez a függelék ismerteti azon gyakori problémákat, melyek installáláskor felmerülhetnek.

2. Függelék: VGA Lineáris Címzési Mód. Ez a függelék műszaki tájékoztatást ad a különböző VGA módokról és meghatározott kártyaképességekről.

3. Függelék: Hardver specifikáció. Ez a függelék néhány általános hardver műszaki adatot tartalmaz.

Függelék: Szómagyarázat. Ebben a függelékben lényeges, számítógéppel kapcsolatos kifejezések és megnevezések szómagyarázata található.

#### 11.oldal **A KÉZIKÖNYV HASZNÁLATÁNAK MÓDJA**

Mivel ez nem egy hosszú kézikönyv javasoljuk az alapos végig olvasásával kezdeni mielőtt a VideoJET kártya installálására sor kerül. Ilyen módon elkerülhetők a szükségtelen kísérletezések.

1-1.oldal

# **1. FEJEZET A VideoJET Kártya**

#### **BEVEZETŐ**

A VideoJET kisköltségű megoldást nyújt Desktop Video felvételek készítésére (capture) és riasztás megerősítésre. Teljes mértékben kihasználja a PCI adatcsatorna nagy sávszélességét, valamint a kortárs CPU-k nagy számítóerejét, minimalizálva ezzel az összköltséget.

Felhasználva a meglévő videó-alkalmazási lehetőségek széles körét, a VideoJET zökkenőmentesen lehet adaptálni a **Video for Windows** standard interfész felhasználásával, a Windows 95 operációs rendszer alatt.

Több VideoJET kártya is bedugaszolható ugyanabba a számítógépbe zökkenőmentesen. Minden egyes kártya hat  $(6)$  videó-bemeneten érkező jelet képes megjeleníteni egy élő videó-ablakban. Az összes élő videó-ablak egyidejűleg megjeleníthetők.

Mindegyik kártya max. hat (6) kamerát, hat (6) alarmkapcsolót és három (3) külső készüléket képes ellátni. Könnyű, "On-The-Fly" perifériális vezérlés áll rendelkezésre a szoftver fejlesztő készlet használatával.

A VideoJET SDK szoftvervédő algoritmussal rendelkezik.

# A MŰKÖDÉS MÓDJA

## 1-2. oldal

A videó bemenőjelét a videó-dekóder digitalizálja. Ezután a PCI multimédia vezérlő (controller) továbbítja ezt a VGA memóriába élő videón való megjelenítésre és/vagy a rendszermemóriában további CPU által feldolgozásra. Kihasználva a CPU vezérlő videó-feldolgozó drivere nyújtotta előnyöket, a forráskép léptékcsökkentése simán megy végbe a legtöbb felhasználó által kívánt nagyságra. A Video DMA csatornának és az "On-Chip" megfogó

mechanizmusnak a kombinációja adja a két-videós jeláramokat CPU adatbázis rendszer adminisztráció nélkül.

Amikor több VideoJET kártya kerül bedugaszolásra ugyanazon buszon lévő több PCI csatlakozóba, akkor a PCI kártyák egyidejűleg továbbítják a digitalizált videó jeláramokat a Desktop területen kijelölt ablakokba. Az élő videók száma az installált kártyák számától függ. A "Capture Driver" (jel leképzés meghajtó) automatikusan támogatja a több kártyát a VHF interfészen keresztül a "multiple instance approach" (több egvideiű példás megközelítés) alkalmazásával. Külön programozásra nincsen szükség.

A CPU egy videó-konferencia szabvány szerint képes összesűríteni a videó-jeleket és elküldeni a sűrített adatokat egy távoli számítógéphez (data link). A fogadott videó-jel "áram" jelenik meg a Windows Desktop kijelző területen.

ÁBRA: A VideoJET-el rendelkező rendszer blokkdiagramja.

# <u>FŐ VONÁSOK</u>

- Video frame(mező) megfogóként, a VideoJET real-time videóképet nyújt 16 vagy 24 bit per pixel színmélységben.
- Ugyanabba a számítógépbe a rendelkezésre álló PCI slot-ok száma szablya meg az egyidejűleg behelyezhető kártyák számát.
- Mindegyik kártya 6 db kompozit videójelet képes fogadni.
- Mindegyik kártya képes 6 digitális, optocsatolt, elkülönített inputot fogadni.
- Minden egyes kártya 3 db relét (dry contact output) képes vezérelni.
- Mindegyik kártya támogat on-board (fedélzeti) szoftver-védő szerkezetet.
- Minden egyes kártya képes élő videót megjeleníteni egy ablakban egy lineáris VGA kártya segítségével.
- PCI 2.1 BIOS kompatibilitás
- Plug & Play installáció

## **1-4.oldal**

- Video-egy-ablakban, lépték szerint kicsinyítve, színes térkonverzió, nagy felbontóképességű VGA mód támogtás és truecolor vagy highcolor színtámogatás.
- Kompatibilitás kis felbontóképességű VGAmódokkal
- Video leképezésű és átfedésű (élő) kijelzők onboard videómemória nélkül, PCI adatcsatornás gazdálkodással (mastering)
- Max. sebesség 25-3o kép/másodperc. **Video for Windows Capture driver** (leképezésmeghajtó) Windows 95 alatt automatikus multiple- kártya támogatással.
- SDK bővített videó szolgálathoz, több kártya kezelése, szoftvervédelem és GPIO vezérlés. 2-1.oldal

## **2. FEJEZET**  INSTALLÁLÁS ELŐTTI TUDNIVALÓK

## **RENDSZERKÖVETELMÉNYEK**

- IBM kompatibilis PC Pentium 75-ös, vagy ennél jobb processzorral
- Egy db szabad PCI slot
- PCI kompatibilis Truecolor Super VGA kártya (Lineáris VGA, ha élő videókép megjelenítés szükséges.)
- Windows 95 operációs rendszer
- 8 MB RAM (16 MB ajánlott)
- 1 MB HDD kapacitás
- 1,44-es floppy-meghajtó
- Egér

#### 2-2.oldal INDULÁS ELŐTT FIGYELMEZTETÉS

1-3.oldal

# **VIDEO SHIELD – TELEPÍTÉS - 4. oldal, összesen: 5 -**

A sztatikus elektromosságból eredő károsodás megakadályozására, kezünket a számítógéphez fém részéhez kell érinteni. Erre alkalmazható antisztatikus kábel, illetve mindenkori kapcsolatban maradás a számítógép sasszéjával.

Elektromos tűz, vagy áramütés veszély megakadályozása végett biztosítani kell, hogy a számítógép és annak alkotóelemei, ne legyenek kitéve víznek, ill. nedvességnek.

Információ elvesztésének elkerülése végett létre kell hozni egy könyvtárt a HDD-n, pl: "C:\VideoJET PCI" és másolatot létrehozni a meghajtó disk-ről.

## **RENDSZERKONFIGURÁCIÓ AZ INSTALLÁLÁS**  ELŐTT

Videóvezérlő beállítások

Biztosítani, hogy a videóvezérlő 16 bit-es (65k color, vagy high color) színre, ill. magasabbra (24 bit, 16M color, vagy true color) legyen beállítva.

A paletta valós színre állításához:

- 1. Kattintson a Desktop képernyő valamelyik üres területére a Desktopmenü megnyitáshoz.
- 2. A Menü-ből válasaza ki a tulajdonságokat (PROPERTIES). Erre megnyílik a Display properties dialógus ablak.
- 3. A Settings tab-on (beállítás ablakban) válassza ki a színpaletta (Color Palette) legördítő ablakban a 16, vagy 24 bit-es színfelbontást. 2- 3.oldal
- 4. OK-t nyomni az intézkedés megerősítésére. Majd újraindítani a Windows 95-öt, hogy érvényesüljenek az új beállítások.

1. TIP: Kézikönyvben ellenőrizni a VGA kártyát, hogy támogatni képes-e a lineáris címzésben (Linear Addressing) a direkt húzási módot (Direct Draw) Ez az üzemmód erősíti a VideoJET teljesítményét. (Lásd 2. Függelékben - a VGA Lineáris címzési módot (Linear Addressing Mode-ot).

**2. TIP:** Mindig a hardvergyártó cég legújabb VGA meghajtóit installálni és használni.

3-1.oldal

#### **3. FEJEZET HARDVER INSTALLÁLÁS**

#### **VideoJET kártya installálás**

A VideoJET kártya beszereléséhez:

- 1. Számítógépet kikapcsolni, perifériákat és áramot leválasztani.
- 2. Eltávolítani a burkolatrögzítő csavarokat, és biztonságos helyre tenni azokat.
- 3. Eltávolítani a burkolatot a számítógépről.
- 4. Számítógépet úgy fektetni le, hogy az alaplap vízszintes testhelyzetben legyen.
- 5. Megkeresni egy szabad PCI slot-ot az alaplapon és eltávolítani az annak megfelelő takarólemezt a ház hátuljáról (ez a slot-tal szemben kissé balra

található). A takarólemezt helyén csavar, vagy néhány gyenge hegesztési / vagy forrasztási varrat tartja. Ha csavar rögzíti a helyére, ki kell csavarni a csavart, és gondosan megőrizni a későbbi felhasználás céljára. Ha a rögzítés módja gyenge varrat, addig kell mozgatni a lemezt, amíg a varratok le nem törnek. Ebben az esetben keresni kell egy tartalékcsavart a kártya beszerelése utáni rögzítéséhez.

- 6. Biztosítani, hogy ennek a résnek közvetlen környező területe mentes legyen kábelektől és egyéb akadályoktól. Ezután kivenni a VideoJET kártyát a dobozából, és úgy igazítani, hogy annak fém-konzol vége szembeálljon a számítógéppel.
- 7. A kártyát be kel csúsztatni a slot-ba és mérsékelt erővel meg kell nyomni, hogy a helyére pattanjon.
- 3-2.oldal
- 8. A kártya fémkonzolját rögzíteni a számítógép sasszéjához csavarral.
- 9. Visszaszerelni a számítógép burkolatát és rögzíteni az eredeti csavarokkal.
- 10. Visszaforgatni a számítógépet a talpára.
- 11. Visszadugni a tápkábelt, és biztosítani, hogy minden egyéb kábel csatlakoztatva és biztonságosan rögzítve legyen.
- 12. A kamerák kábeleit az alábbi "Videó Csatlakozások" c. ábra szerint bedugaszolni a kártyába, majd bekapcsolni a kamerákat.

#### 3-3.oldal

#### BELSŐ SZALAGKÁBEL KONZOLLAL

A VideoJET kártyával együtt szállított Belső szalagkábel a konzollal teszi lehetővé a külső input/output adapternek, valamint a vezérlő alarm érzékelőknek és a kártya áramköreit használó külső berendezéseknek a VideJET kártyához csatlakoztatását.

A belső szalagkábel és konzol alkalmazásához csatlakoztassuk a JP7 jelű on-board I/O csatlakozóhoz. Majd ültessük fel a konzolt a számítógép hátulsó falára az alanti ábra szerint:

1.MEGJEGYZÉS Biztosítandó, hogy a laposkábel felfogásnál a piros színű vezeték a JP7 PIN 1-hez csatlakozzon.

#### 3-4.oldal

A belső szalagkábel a konzol 25 érintkezőcsapos D-típusú csatlakozójához csatlakozik. Javasoljuk, hogy a könnyű alarmérzékelő installálás érdekében a Külső input/output adapter ehhez a D-típusú csatlakozóhoz legyen csatlakoztatva. (lásd az alanti táblázatot)

3-5.oldal

### OPCIONÁLIS KÜLSŐ INPUT/OUTPUT ADAPTER

# **VIDEO SHIELD – TELEPÍTÉS - 5. oldal, összesen: 5 -**

Ez a külső input/output Adapter egy olyan külön megvásárolható (azaz nem alaptartozék) tartozék, mely lehetővé teszi az alarmérzékelőknek és vezérlő külső készülékeknek könnyű csatlakoztatását. Forrasztásra nincsen szükség. Standard kivezetés (terminál) csatlakozások teszik lehetővé a sima szerelést csupán csavarhúzó alkalmazásával.(lásd az alanti ábrát)

3-6.oldal

- Az Alarm bemenetek szolgálnak a külső alarmérzékelők, pl. infrared detektorok, ajtómozgás érzékelők, vagy stresszkapcsolók csatlakoztatására.
- A tápkábel csatlakozó szolgál minden alarmbemenet párhuzamos áramellátására, amikor tápáramot igénylő alarmérzékelőket használnak. Így, ha tápfeszültséget ehhez a konnektorhoz csatlakoztatjuk, minden + 12 V-os alarm-bemenet és GND (test) PIN (érintkezőcsap) ugyanarról az áramforrásról legyen táplálva.
- A relé kimenetek használhatók az olyan külső berendezések bekapcsolására, mint világításkapcsolók, alarmszirénák, ajtózárak. A No.O-ás és No. 1-es relék normális állapotban nyitottak, ugyanakkor a No.2-es relé úgy váltó (Toggle) kapcsoló. Ezen relék kimeneti teljesítménye O,5 A, 24 VDC.
- Az adapterre szerelt kábel szolgál a külső input/output adapternek a 3-3. eredeti oldalon ismertetett ""szalagkábel konzollal"" VideoJET 25 PIN-es D-típusú konzolkapcsolóhoz csatlakoztatására.

• o FIGYELMEZTETÉS: a BNC konnektor tartalékként van fenntartva, tesztpontként, jövőbeli felhasználásra s ezért semmilyen célra felhasználni nem célszerű.